# **Cal U Mathematics Assessment and Placement (CMAP)**

Cal uses MyMathTest (MMT), an online review, assessment and placement software to deliver and administer its CMAP. MMT is **free** to the student. It includes an orientation and review sections with practice problems to be completed on your own and assessment sections that would require a proctor.

The review and assessment sections each consist of four parts: Part A (Arithmetic), Part B (Introductory Algebra), Part C (College Algebra) and Part D (Trigonometry). Depending on your mathematics requirement you may not need to take all four parts.

Non-graphing calculators will be permitted for all parts EXCEPT Part A.

**Please complete the orientation and practice/reviews before you take the assessment.** In using MMT for review, you could place higher, saving time toward completion of your degree. Registering in MMT and working through the review/practice sections can be done in any location with access to computer and Internet (high speed or DSL).

Please, go through the following steps:

- 1. To determine which parts to review in MyMathTest depends on the math required for your major. You can view your math requirement by accessing "Degree Works" through the Cal U Vulcan Information Portal (VIP). If you are unable to access Degree Works, contact the Scheduling Center at [schedulingcenter@calu.edu](mailto:schedulingcenter@calu.edu) or (724) 938-1608 to determine the course(s) you need.
- 2. The following table indicates what part(s), with minimum score, of the CMAP you need to pass with the corresponding math course(s).

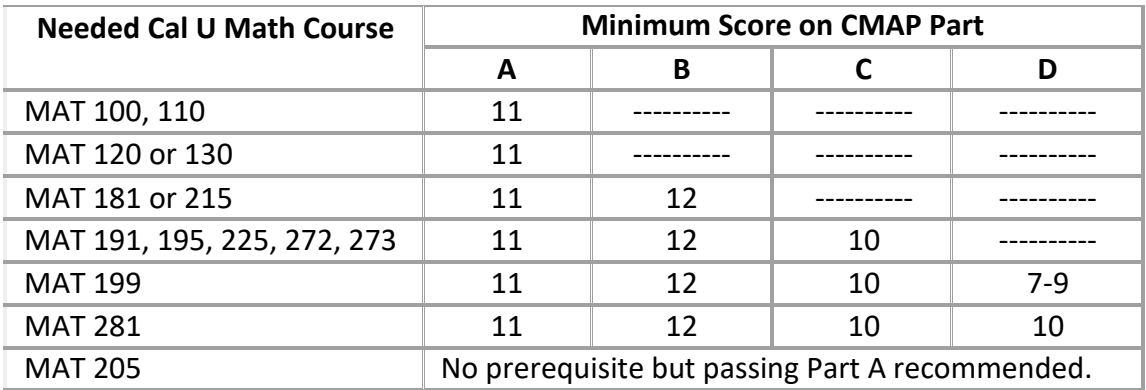

3. Register in MyMathTest as per the tutorial below. You will need a Program ID Code and Access Code**. Access codes will be provided so please do not purchase through the website.** New students for fall and spring semesters will receive the codes by mail or campus email. If you are a current student and need the codes, please contact Claire Pizer in the Placement Testing Center, Noss Hall Room 215, [pizer@calu.edu](mailto:pizer@calu.edu) or (724) 938-5779.

4. After completing the Orientation and Review sections schedule to take the placement test. The CMAP assessment parts (A, B, C and D) are password-protected and must be proctored.

# **Tutorial for Cal U Math Assessment and Placement Test (CMAP)**

You need two codes to get access to Tutorial for Cal U Math Assessment and Placement, CMAP Parts A\_B\_C\_D: the program ID and a Student Access Code (SAC). **The last page of this document gives the program ID as well as the instructions on how to get in MyMathTest.**

**Getting Familiar with the software**: First get familiarized with the software by taking the very short and easy assignment labeled "Orientation."

## **There are three options for review:**

**Option 1**: Each part of the actual placement test has a corresponding **review** part, Part A, B, C and D. These review parts can be taken as many times as you wish; their purposes are review and readiness for the assessment.

**Option 2**: If you click on "Study Plan," then you will have access to "Study Plan Recommendations." On the right bottom part of your screen, there is "view all chapters." If you click on it, it will display a window named Study Plan Contents.; it gives you two options: "Show All" and "Show What I need To Study." If you click the "Show All," then you will have access to 648 possible mastery points whereas if you click on "Show What I Need To Study," then you will have access to only the items that you need to master according to the test you took. The Study Plan provides video clips that explain mathematical concepts.

**Option 3**: There are also publisher pre-built practice tests that you can take and learn from. These can be accessed by clicking on "view available Practice Tests" located at the bottom of the window "Tests" that you get by clicking on "Take a Test" on the right of the screen.

Once you register in MyMathTest and enroll in the specific program whose ID is given above (and below), you see the home site of the program looking like:

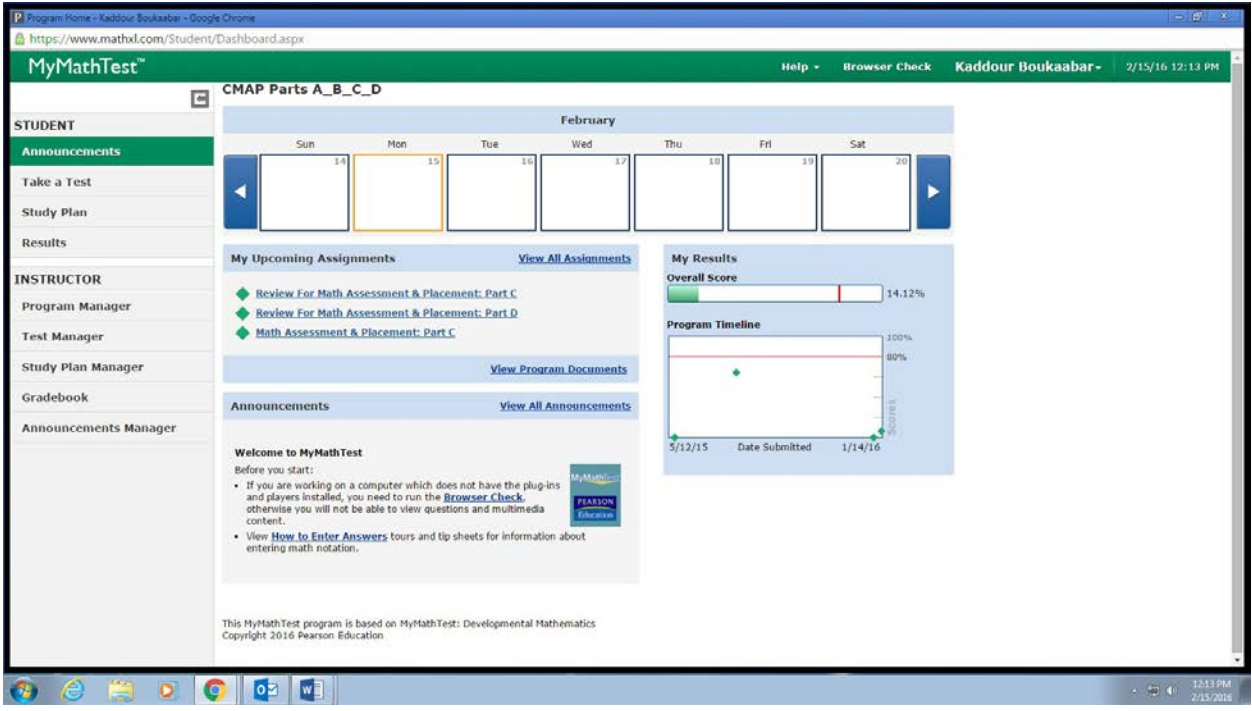

On the left of your screen under "STUDENT," click on "Take a Test." You will get the following screen view:

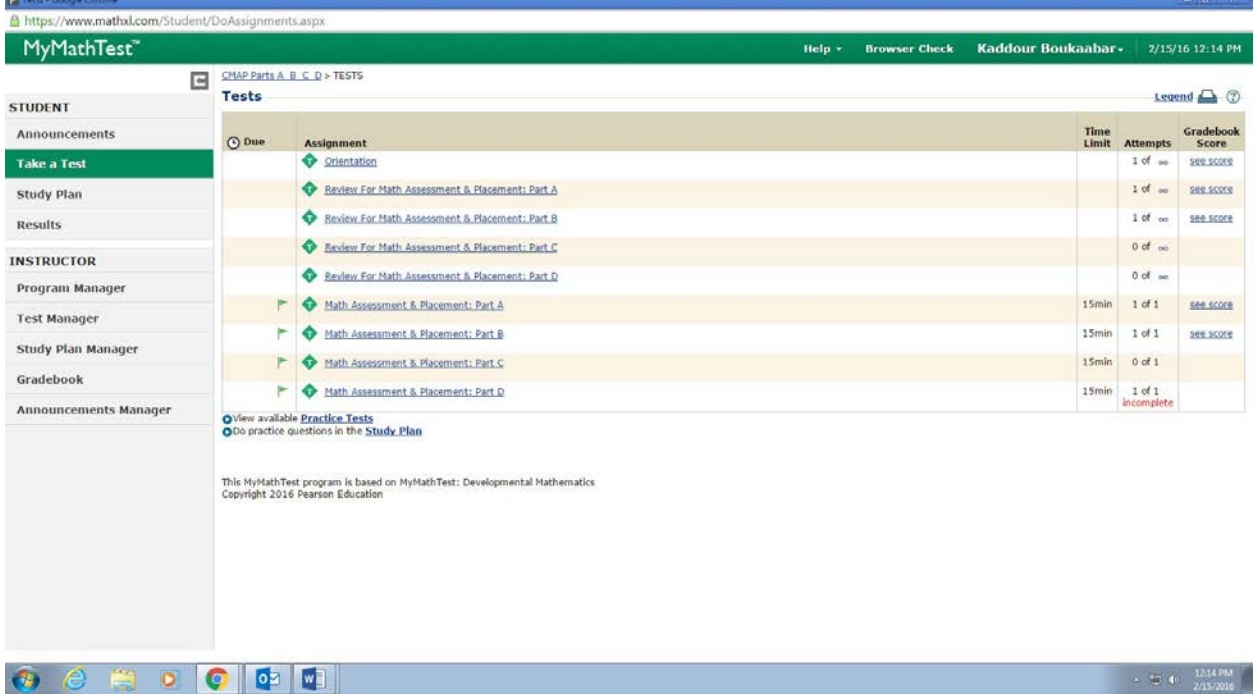

Then you click on the test labeled Orientation. This one helps you learn how to enter the answers, etc. Once you do that, then you can either choose Option1, Option 2 or Option 3.

## IMPORTANT—HOW TO GET IN MYMATHTEST

#### **How to Register and Enroll in Your Program**

Welcome to MyMathTest! Your instructor has set up a MyMathTest program for you.

The program name is: CMAP Parts A\_B\_C\_D

It is based on this testbank: *MyMathTest: Developmental Mathematics*

To join this program, you need to register for MyMathTest and then enroll in the program.

## **1. Registering for MyMathTest**

Before you begin, make sure you have an access code to MyMathTest. The code is active for 16 weeks. New students for fall and spring semesters will be provided a code by mail or campus email. **Please do not purchase an access code through the website.** Current students who need a code, please contact Claire Pizer in the Placement Testing Center, Noss Hall Room 215, [pizer@calu.edu](mailto:pizer@calu.edu) or (724) 938-5779.

To register, go to [http://www.pearsonmylabandmastering.com/northamerica/mymathtest/,](http://www.pearsonmylabandmastering.com/northamerica/mymathtest/) click Student, and then OK! Register now and follow the instructions on the screen.

## **2. Enrolling in your instructor's program**

After registering, sign in to MyMathTest with your username and password. When prompted enter the Program ID that was provided with the access code.

On the next screen, under "pizer" enter the Program ID again.

## **3. Troubleshooting**

Need more help? To get more help with registering and enrolling, go to [Student Support](http://www.pearsonmylabandmastering.com/northamerica/mymathtest/students/support/index.html) and get help with setting up your computer, signing in to your program, frequently asked questions, or contacting Technical Support.

If you don't have access to a computer or need additional assistance, the STEM Lab staff will assist you. It is located in Noss Hall Room 115, (724) 938-5893.